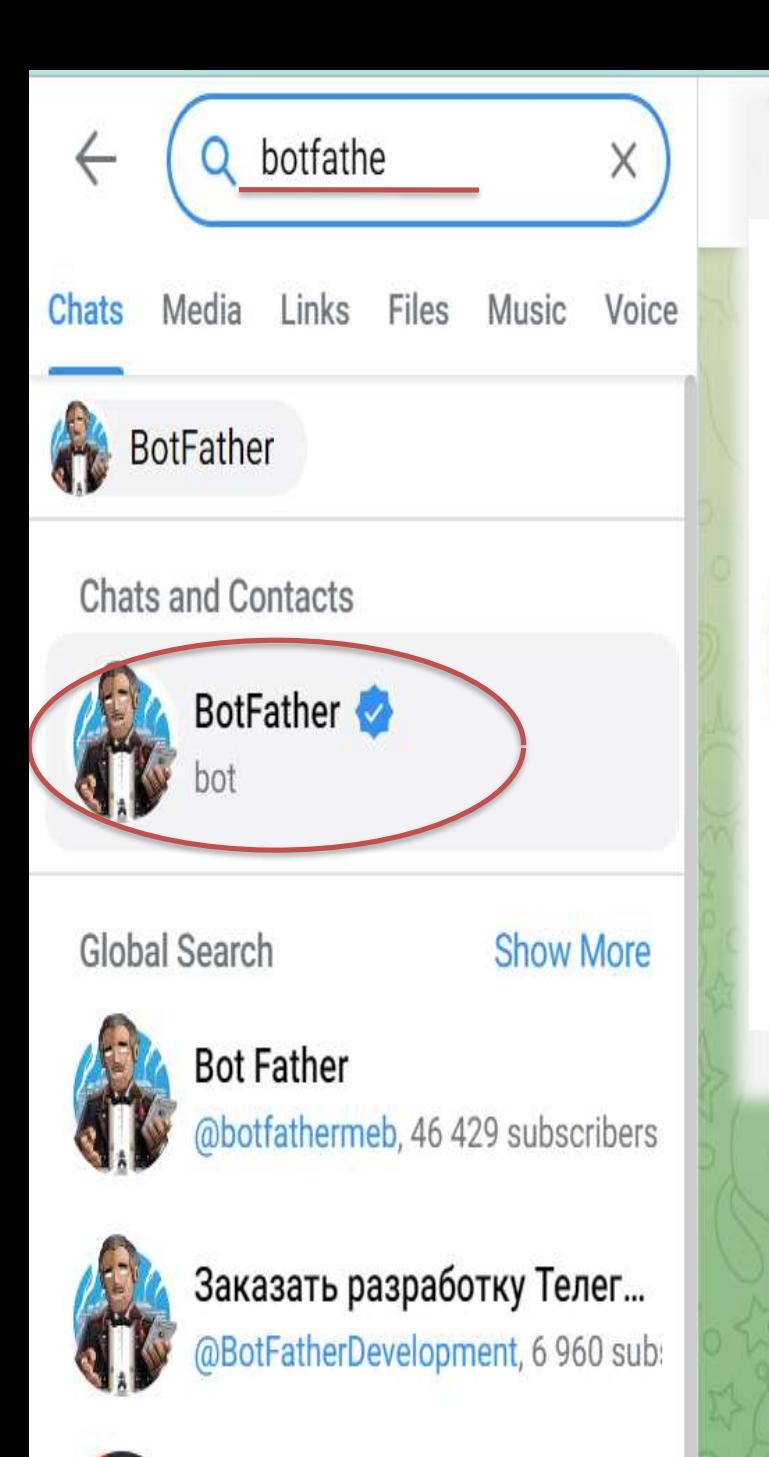

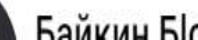

**Байкин Біог** 

# *1 қадам*

12:43

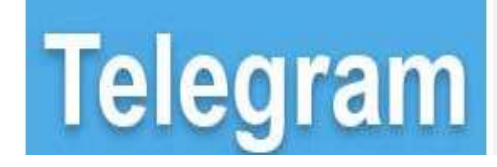

Типы верификации: face ДатаВремя: 2023/11/16 11:42:15

-------------

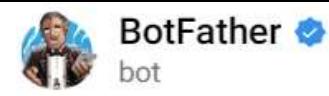

## 2 қадам

/start  $_{20:51}$  //

September 5

I can help you create and manage Telegram bots. If you're new to the Bot API, please see the manual.

You can control me by sending these commands:

/newbot - create a new bot mybols - edit your bots

#### **Edit Bots**

/setname - change a bot's name /setdescription - change bot description /setabouttext - change bot about info /setuserpic - change bot profile photo /setcommands - change the list of commands /deletebot - delete a bot

### **Bot Settings**

/token - generate authorization token /revoke - revoke bot access token /setinline - toggle inline mode /setinlinegeo - toggle inline location requests /setinlinefeedback - change inline feedback settings /setjoingroups - can your bot be added to groups? /setprivacy - toggle privacy mode in groups

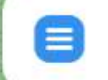

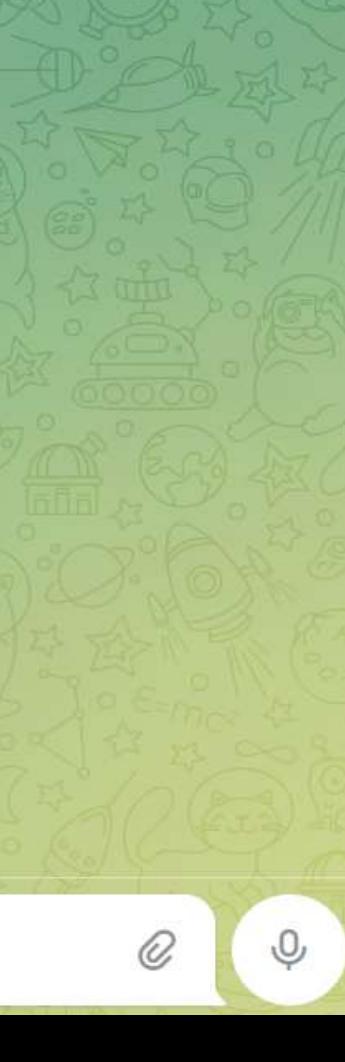

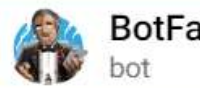

### **BotFather**

# *3 қадам*

September 5 Sorry, this username is invalid.  $20.53$ 10qzaktobe\_bot 20:54 Sorry, this username is invalid.  $20:54$ 10qzmektep\_bot 20:54 ҮлгіSorry, this username is invalid.  $20:54$ 10ak\_bot 20:54 Scl

Done! Congratulations on your new bot. You will find it at t.me/Sch 10ak\_bot. You can now add a description, about section and profile picture for your bot, see /help for a list of commands. By the way, when you've finished creating your cool bot, ping our Bot Support if you want a better username for it. Just make sure the bot is fully operational before you do this.

Use this token to access the HTTP API: 6536737983:AAGAWfDHF6dr2klDd0Aryr9LeZGuTNLqOr0 Keep your token secure and store it safely, it can be used by anyone to control your bot.

For a description of the Bot API, see this page: https://core.telegram.org/bots/api

 $20:54$ 

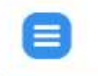

**атау\_bot** *(ағылшын тілінде)*

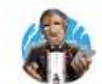

# 4 қадам

Done! Congratulations on your new bot. You will find it at t.me/Scl ol10ak\_bot. You can now add a description, about section and profile picture for your bot, see /help for a list of commands. By the way, when you've finished creating your cool bot, ping our Bot Support if you want a better username for it. Just make sure the bot is fully operational before you do this.

Use this token to access the HTTP API: 6536737983:AAGAWfDHF6dr2klDd0Aryr9LeZGuTNLqOr0 Keep your token secure and store it safely, it can be used by anyone to control your bot.

For a description of the Bot API, see this page: https://core.telegram.org/bots/api

 $20:54$ 

Көшіріп, класс жетекшіге жіберу үшін...

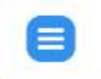

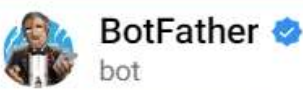

# *5 қадам*

Done! Congratulations on your new bot. You will find it at t.me/Sch | 10ak\_bot. You can now add a description, about section and profile picture for your bot, see /help for a list of commands. By the way, when you've finished creating your cool bot, ping our Bot Support if you want a better username for it. Just make sure the bot is fully operational before you do this.

Use this token to access the HTTP API: 6536737983:AAGAWfDHF6dr2klDd0Aryr9LeZGuTNLqOr0 Keep your token secure and store it safely, it can be used by anyone to control your bot.

For a description of the Bot API, see this page: https://core.telegram.org/bots/api

 $20:54$ 

Сілтемені міндетті түрде ашып, ашылған BOT парақшасында **START** батырмасын басу қажет.

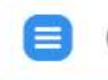